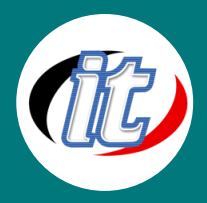

# **Git GitHub and Bitbucket for Beginner (พื้นฐานการ ใช้งาน Git)**

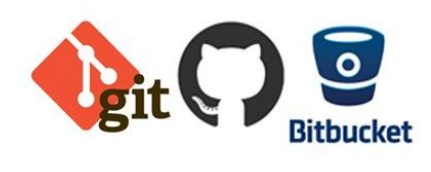

การพัฒนาแอพพลิเคชั่นทุกวันนี้ ย่อมหนีไม่พ้นการทำงานกันเป็นทีม หรือแม้ ึการทำงานเพียงคนเดียว ก็มีความจำเป็นที่เราจะต้องรู้จักการจัดการกับซอส โค้ดของเราให้เป็นระบบ ระเบียบ มีการเก็บประวัติการทำงาน การสำรอง ไฟล์ การย้อนกลับมาใช้งาน (restore) สิ่งเหล่านี้ มีมาให้พร้อมแล้วใน เครื่องมือที่เรียกว่า Git ซึ่งเป็นเครื่องมือประเภท Version Control ตัวหนึ่ง

่ ในหลักสูตรนี้จะเป็นก้าวแรกสำหรับผู้ที่ต้องการเริ่มต้นเรียนรู้การใช้งาน Git กับโปรเจ็กต์ของเรา โดยมีหัวข้อที่เป็น ี พื้นฐานสำคัญ ๆ มากมาย จนกระทั่งไปถึงการประยุกต์ทำงานร่วมกันเป็นทีม และมีการใช้ Git Remote อย่าง Git hub และ Bitbucket เจ้านิยมให้เป็นแนวทางการศึกษาด้วย

## **วัตถุประสงค์:**

- o เรียนรู้แนวคิดพื้นฐานของการจัดเก็บไฟล์แบบ Version Control ด้วย Git
- $\,\circ\,$  เรียนรู้ขั้นตอนการนำ Git เข้ามาใช้งานในโปรเจ็กต์
- o เข้าใจการบันทึกประวัติ การจัดเก็บ การ track งานรวมทั้งการ push ขึ้นสู่ Remote Server อย่าง Git hub
- o เรียนรู้การทำงานร่วมกับ github
- o เรียนรู้การท างานเป็นทีมแบบแยกสาขางาน (branch) ด้วย Git
- o เข้าใจแนวทางการแก้ไขปัญหาที่เกิดขึ้นจากการใช้งาน

### **กลุ่มเป้าหมาย:**

- o นักเรียนนักศึกษา
- o ครู อาจารย์ วิทยากรที่สนใจ
- o นักวิชาการ นักไอที หรือผู้ดูและระบบ
- o ตลอดจนผู้สนใจทั่วไป

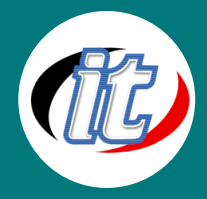

# **ความรู้พื้นฐาน:**

- o การใช้งานคอมพิวเตอร์พื้นฐาน
- o ใช้ระบบ Windows หรือ OSX ได้
- o พื้นฐานการค้นหาข้อมูลบนอินเตอร์เน็ต

# **ระยะเวลาในการอบรม:**

o 12 ชั่วโมง (2 วัน)

### **ราคาคอร์สอบรม:**

o 6,500 บาท / คน (ราคานี้ยังไม่ได้รวมภาษีมูลค่าเพิ่ม)

### **วิทยากรผู้สอน:**

o อาจารย์สามิตร โกยม และทีมงาน

# **เนื้อหาการอบรม:**

### **Module 1: Introduction**

- o What is version control?
- o Why Command Line?
- o Why Git?
- o Key Git Terminology

### **Module2: Git Installation**

- o Installation Overview
- o Installing Git for Windows
- o Installing Git on Mac OS X

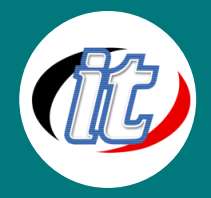

#### **Module 3: Git Quick Start**

- o Starting with GitHub and Project Setup
- o Configuration, Clone, and Git Basic Workflow

#### **Module 4: Text Editor Installation**

- o Text Editor Installation Overview
- o Windows Text Editor: Notepad++ Installation
- o Configure Notepad++ with Git (Windows Only)
- o Mac Text Editor: TextMate 2 Installation
- o Configure Text Mate 2 with Git (Mac Only)

#### **Module 5: Basic Git Commands**

- o Basic Commands Overview
- o Starting with a Fresh Project (git init)
- o Adding Git to an Existing Project (git init)
- o Starting on GitHub by Joining an Existing Project (git clone)
- o Basic Git Workflow (add, commit, pull & push)
- o Tracked Files
- o Editing Files
- o Recursive Add
- o Backing Out Change
- o Renaming and Moving File
- o Deleting Files
- o History
- o Git Alias
- o Ignoring Unwanted Files and Folders
- o Cleanup and Back to Origin (GitHub)

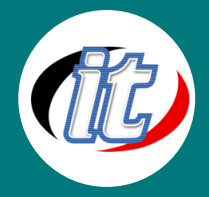

#### **Module 6: Visual Merge/Diff Tool Installation**

- o Visual Merge / Diff Tool Installation Overview
- o P4Merge Install on Windows
- o P4Merge Configure on Windows
- o P4Merge for Windows Git Configuration
- o P4Merge for Mac Installation
- o P4Merge for Mac Git Configuration

#### **Module 7: Comparisons**

- o Git Repository Setup (for comparing examples)
- o Comparing Working Directory and the Staging Area
- o Comparing Working Directory and Git Repository (Last Commit)
- o Comparing between the Staging Area and the Git Repository (Last Commit)
- o Limiting Comparisons to one File (or path)
- o Comparing Between Commits
- o Comparing Between Local and Remote Master Branches
- o Comparison Section Cleanup and Push back to GitHub

#### **Module 8: Branching and Merging**

- o Branching Basics
- o Happy Path / Fast Forward Merges
- o Happy Path / Disable Fast Forward Merges
- o Automatic Merges
- o Conflicting Merges and Resolution
- o Section Cleanup and Push back to GitHub

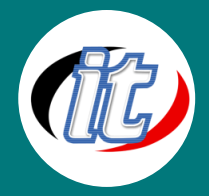

#### **Module 9: Welcome to GitHub**

- o Welcome to GitHub Overview
- o Signup for GitHub
- o GitHub Profile
- o GitHub Settings
- o Creating a GitHub Repository
- o Linking to our GitHub Repository
- o Pushing Changes to GitHub
- o Verifying our Changes on GitHub

#### **Module 10: SSH Authentication**

- o Authentication Overview
- o SSH vs HTTPS
- o Generating an SSH Key
- o Verify SSH Authentication with GitHub

#### **Module 11: GitHub Repository**

- o Starting Remote with a Starter Repository
- o Create a Local Copy with Clone
- o Seeding the Repository with Sample Content
- o Publish Back to GitHub
- o Fetch and Pull
- o Repository Features and Settings
- o Updating Repository and Remote References
- o Looking at Files and Folders on GitHub
- o Synchronizing our Changes with our Local Repository
- o Commit Details: Going Deeper

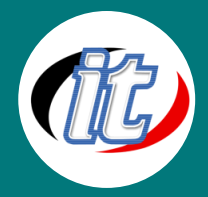

#### **Module 12: GitHub Repository Branches**

- o Repository Branches Overview
- o Creating Branches on GitHub
- o Local Branches
- o Comparing and Pull Requests
- o Merging Locally
- o Locally Switch to a Branch on GitHub
- o Cleaning Up By Deleting Branches and References
- o Pull with Rebase
- o Dealing with a Conflict while Pulling

#### **Module 13: Bitbucket**

- o What is a Remote Repository?
- o Creating a Remote Repository
- o The Bitbucket Interface
- o Cloning: HTTPS vs. SSH
- o Cloning Hello Bitbucket
- o Creating and Committing Files
- o Pushing Changes
- o Pulling Changes
- o Setting up an SSH Key
- o SSH and Bitbucket